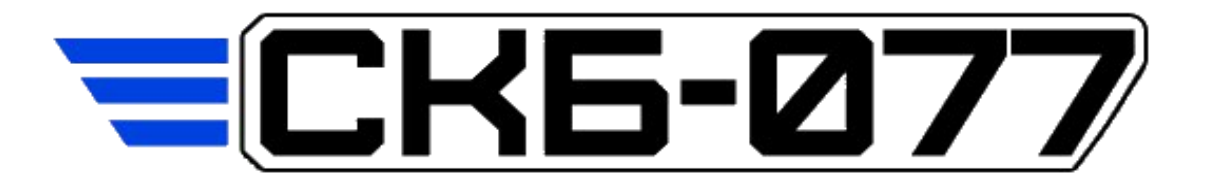

# Вакуумная станция для инфузии СМ-218 (-01)

Руководство по эксплуатации (РЭ)

ВНИМАНИЕ!

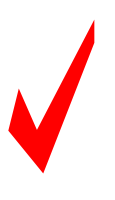

 Настоящее руководство по эксплуатации должно быть выдано всем лицам, осуществляющим работу на данном оборудование.

## Содержание

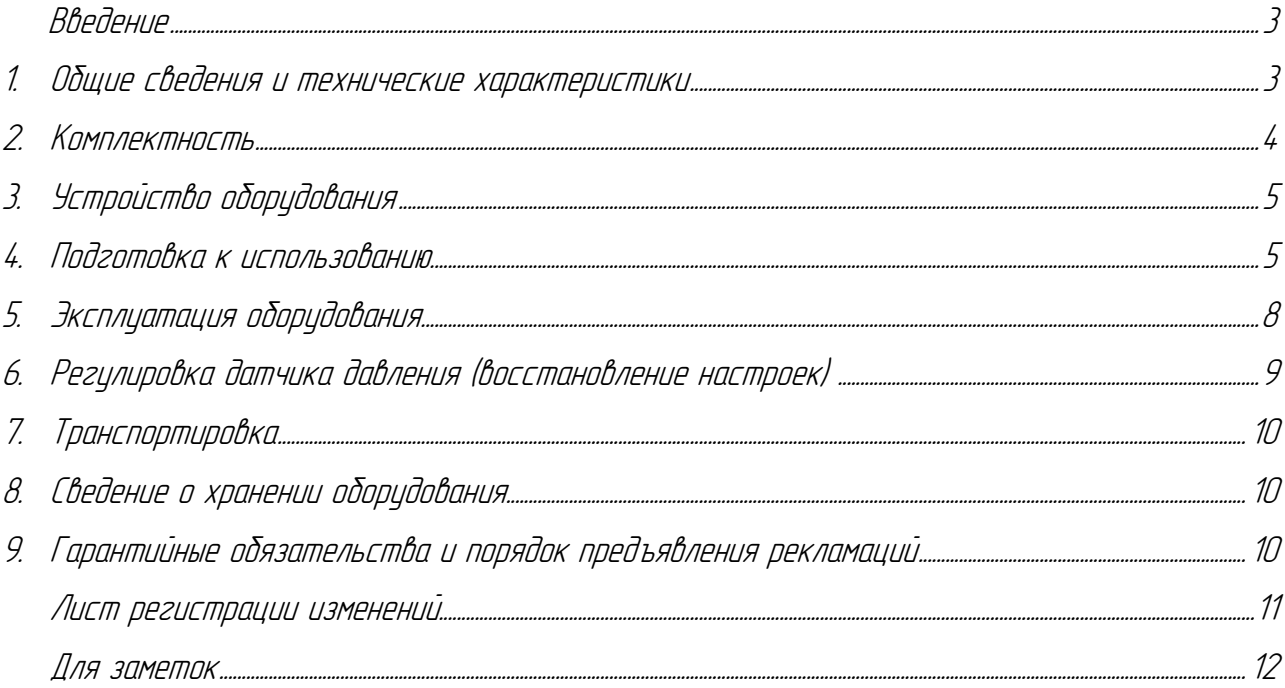

#### Введение

Настоящее руководство по эксплуатации содержит информацию для пользователя по устройству и принципу работы вакуумной станции для инфузии СМ-218 (-01).

Перед началом эксплуатации оборудования внимательно изучите данное руководство, и в дальнейшем соблюдайте изложенные в нем рекомендации.

#### Сервисная служба.

По всем вопросам, касающимся ремонта оборудования, следует обращаться в сервисную службу компании «СКБ-077».

Контакты для связи с нами:

Адрес: 141580, Московская область, городской округ Химки, деревня Носово, квартал «Новый», дом 2. Сайт: <http://www.skb-077.ru/>

Email: [info@skb-077.ru](https://e.mail.ru/compose?To=info@skb%2d077.ru)

Тел. +7 (963) 624 9229; +7 (925) 877 0854

#### 1. Общие сведения и технические характеристики

Вакуумная станция предназначена для создания и поддержания остаточного давления при проведении работ по вакуумной инфузии, а также при контактном формовании и формовании препрега с вакуумным мешком. Общий вид и устройство оборудования приведены на рисунке 1.

Вакуумная станция поставляется в двух исполнениях, отличающихся производительностью установленного вакуумного насоса 20 или 40 м3/час и соответственно напряжением для питания вакуумной станции 220 или 380 В.

Вакуумная станция снабжена электронным блоком управления для автоматического поддержания заданного остаточного давления, которое осуществляется включением и отключением вакуумного насоса. Данный блок позволяет эксплуатировать оборудование в щадящем режиме (80% времени насос выкл.), что положительно сказывается на ресурсе насоса, экономии электроэнергии и улучшенных производственных условиях при эксплуатации оборудования (отсутствие шума от вкл. насоса).

Технические характеристики оборудования в зависимости от исполнения указаны в таблице.

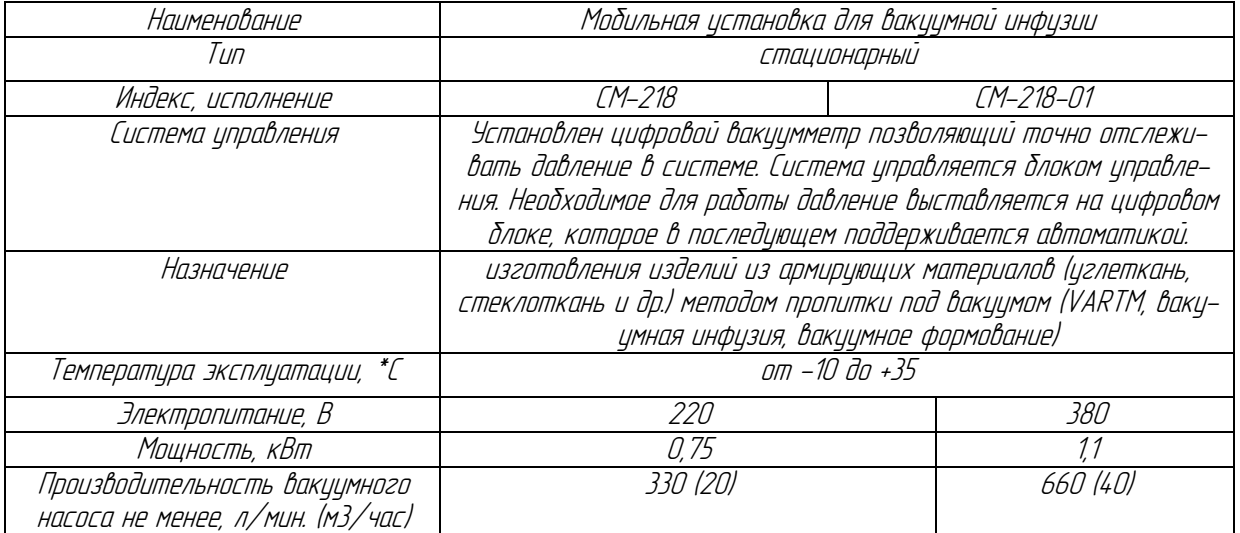

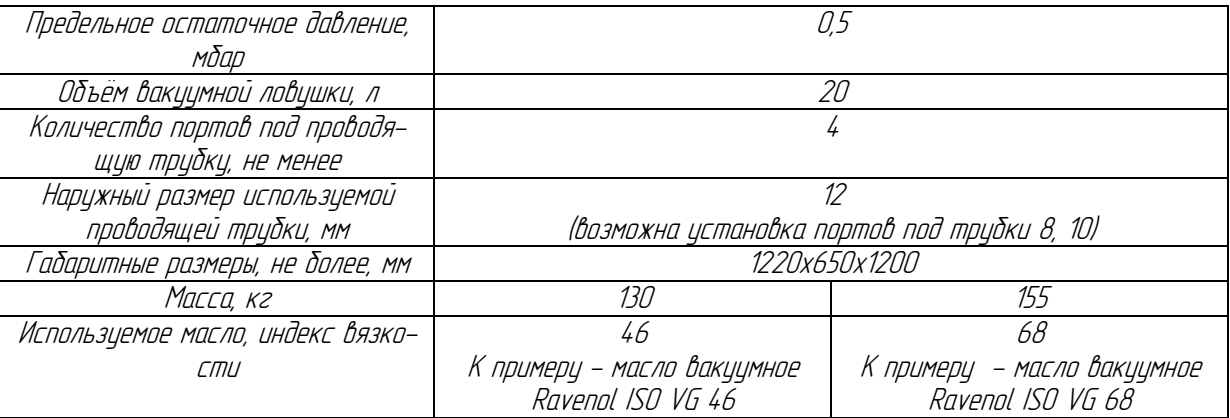

Примечание: В связи с постоянным улучшением оборудования его технические параметры могут изменяться.

## 2. Комплектность

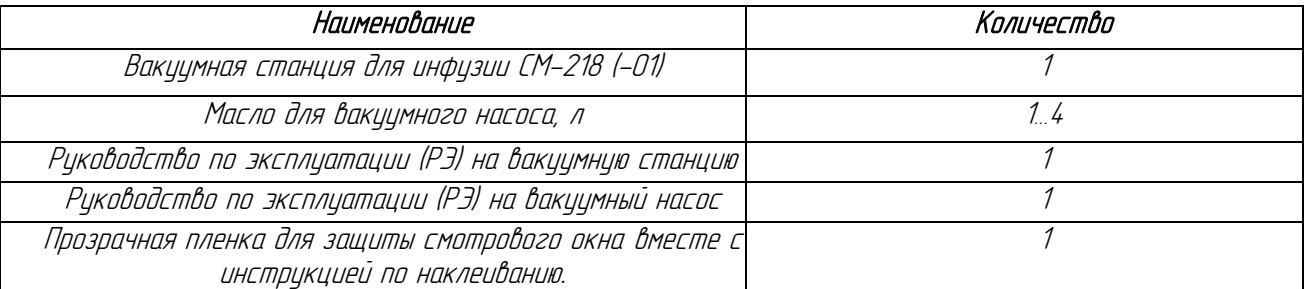

Примечание: Незначительные изменения в комплектности могут быть не отражены в настоящем Руководстве.

### 3. Устройство оборудования

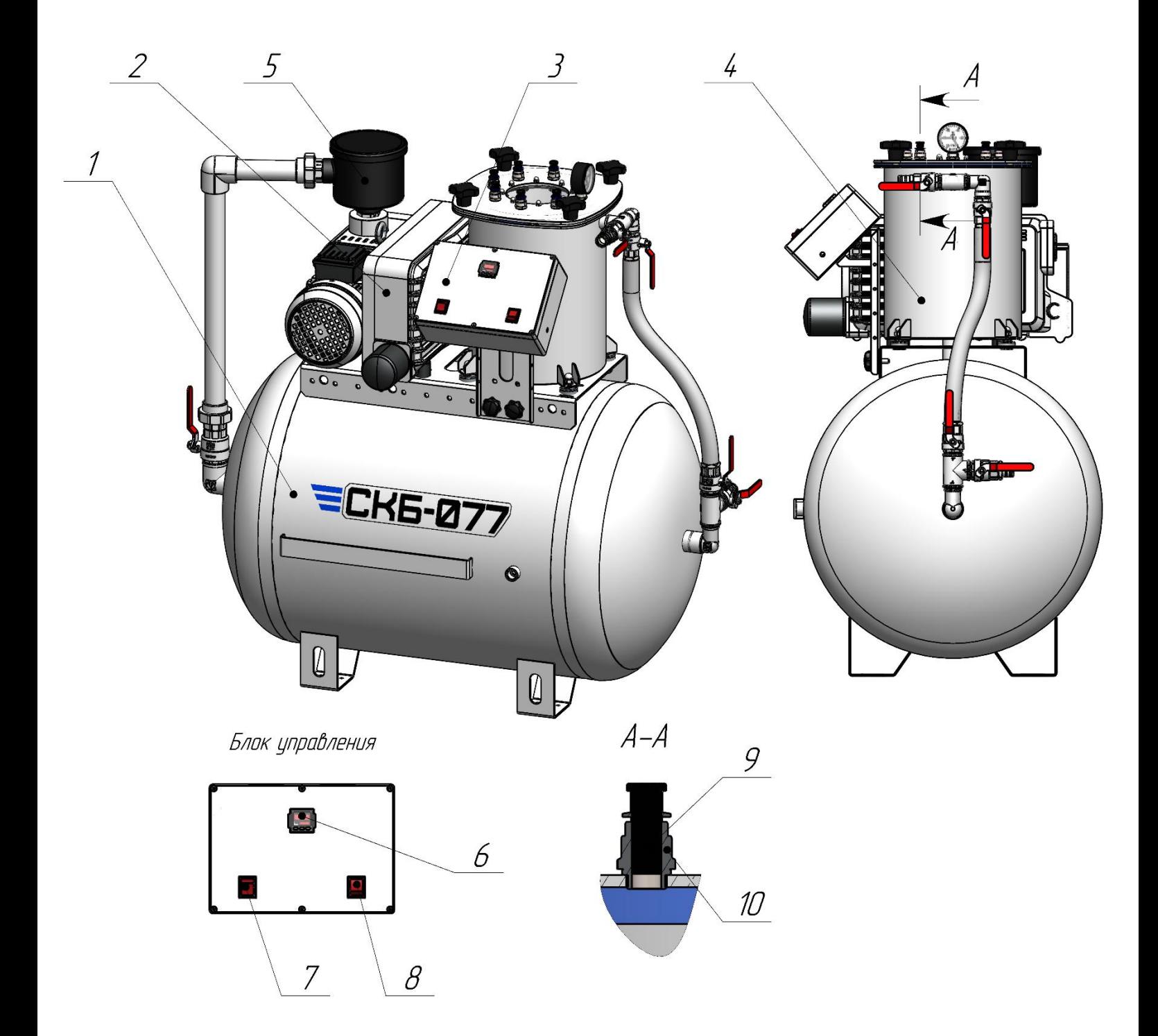

Устройство оборудования со всеми составными элементами показано на рисунке 1. Рис. 1. Вакуумная станция СМ-218-01.

1 - Вакуумный ресивер; 2 - Вакуумный насос; 3 *–* Блок управления; 4 - Вакуумная ловушка для смолы; 5 *–* вакуумный фильтр; 6 *–* Датчик давления; 7 *–* Кнопка включения вакуумного насоса (питание насоса) только при 380 <sup>В</sup>; 8 *–* Кнопка питания вакуумной станции, только для 380 В; 9 *–* Заглушка; 10 *–* Цанговый фитинг;

#### 4. Подготовка к использованию

Оборудование поставляется в собранном виде в жесткой упаковке <sup>и</sup> обернутый пузырчатой пленкой. Перед использованием оборудования убедитесь, что все его элементы не имеют видимых следов повреждений. В случае их наличия обратитесь к поставщику.

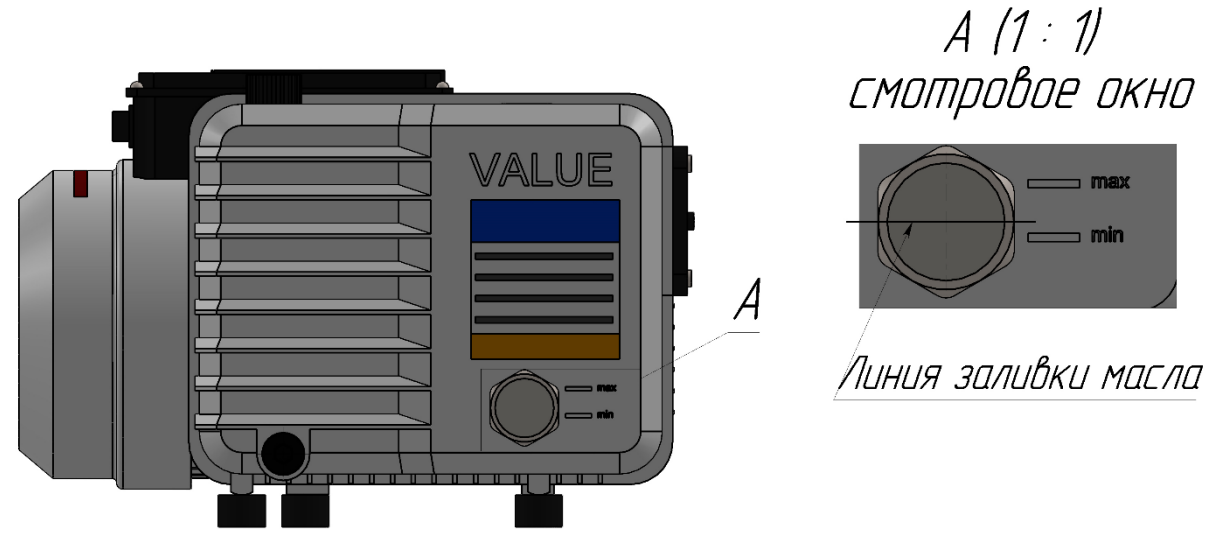

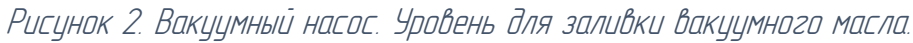

- 1. Проверьте уровень масла в вакуумном насосе, рис. 2. В случае отсутствия масла его необходимо залить. Для этого открутите заливной колпачок и залейте необходимое количество масло в вакуумный насос. Рекомендуется заливать масло по середине смотрового окна;
- 2. Открутите барашковые гайки (рис. 3 поз.3) на ловушке для смолы и откройте крышку. На смотровое окно (рис 3. поз. 4) вакуумной крышки наклейте прозрачную защитную пленку. Инструкция по наклеиванию пленки поставляется так же совместно с оборудованием.;
- 3. В вакуумную ловушку установите одноразовую емкость (рис. 3. поз. 2), которая будет обеспечивать сбор излишек смолы при проведении процесса вакуумной инфузии. Одноразовая емкость может быть любая. Мы рекомендуем использовать хозяйственное ведро объемом 7-10 литров.
- 4. Подключите питание вакуумной станции в

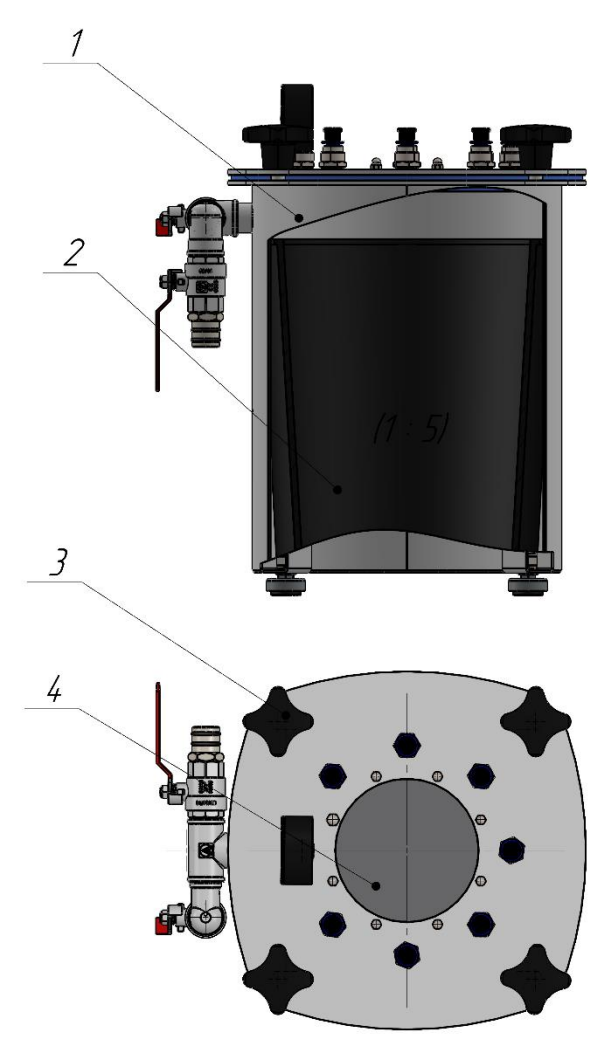

Рисунок 3. Вакуумная ловушка.

источник напряжения (розетку) рабочего помещения. Датчик блока управления (рис. 1 поз. 6) должен включится при исполнении СМ-218. При исполнении СМ-218-01 необходимо нажать кнопку включения питания (рис. 1 поз. 8).

5. Включите вакуумный насос. Кнопка включения вакуумного насоса для исполнения СМ-218 расположена на корпусе насоса. Для исполнения СМ-218-01 кнопка включения насоса расположена на блоке управления (рис.1 поз.7).

## Внимание! При исполнении СМ-218-01 обязательно проверьте правильность вращения крыльчатки вакуумного насоса. Она должна вращаться согласно стрелке, расположенной на кожухе насоса. В случае если вращение обратное стрелки, то необходимо в вилке подключения питания изменить фазу.

- 6. В процессе вакууммирования значение на датчике давления будет изменяться (см. рис. 6). В процессе испытания оборудования мы настраиваем рабочее давление от «-70» до «-95». По достижению заданного верхнего предела давления «-95» вакуумный насос должен отключиться. А если с помощью крана выравнивания давления уменьшить давление ниже установленного «-70», то вакуумный насос включится и накачает снова давление «-95»; Таким образом работает автоматика на данной вакуумной станции.
- 7. Рабочее давление можно изменять. Нажимая синюю клавишу «mode» на датчике давления мы переключаем режим настройки «верхний предел давления «LO1»» и «нижний предел давления «H1»». Стрелками на датчике давления эти значения можно изменять согласно технологическим особенностям производства.

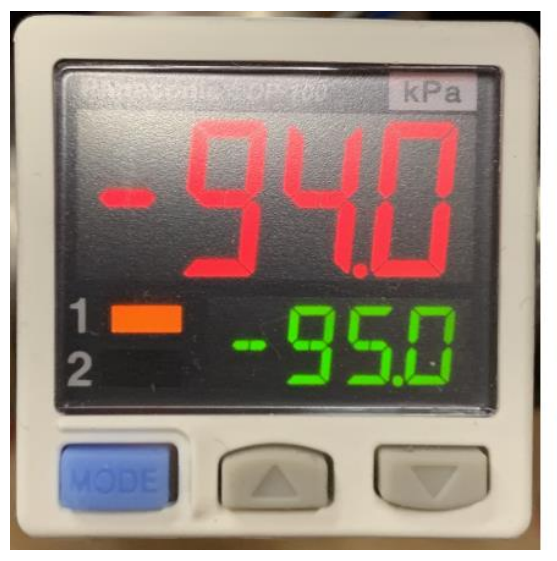

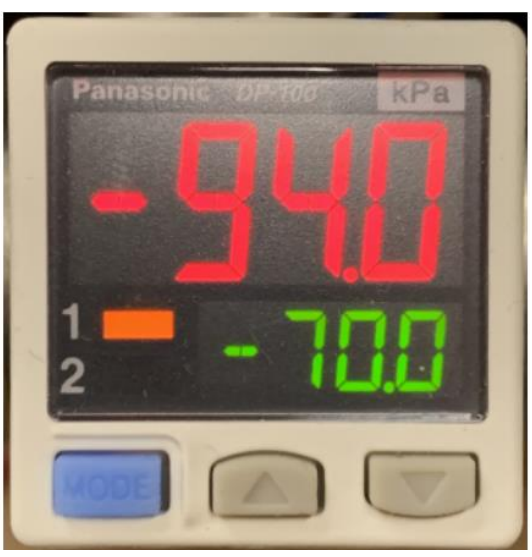

Рисунок 4 Датчик давления.

Большими цифрами датчик показывает действующее давление в системе. Маленькие цифры это настроенный пользователем верхний «LO1» или нижний предел «H1» давления.

## Оборудование собрано и готово к эксплуатации.

#### 5. Эксплуатация оборудования

- В процессе эксплуатации оборудования необходимо следить за уровнем масла в вакуумном насосе, уровень масла должен быть постоянно выше отметки «min»;
- Пленку со смотрового окна необходимо менять в зависимости от загрязнения. Пленку для защиты смотрового окна можно приобрести в магазине автозапчастей (пленка для защиты фар головного света автомобиля).
- Подключения к вакцимной ловцшке для избытков смолы рекомендцется осцществлять через вакуумные порты (см. рис. 1. поз. 10). Для демонтажа заглушки, необходимо надавить на синее кольцо порта и одновременно потянуть вверх заглушку.
- Для вакцимных портов необходимо использовать проводящию трибки соответствиющего размера. Трубка сквозь порт необходимо опускать ближе ко дну вакуумной ловушки во избежание разбрызгивания смолы.
- Необходимо следить за уровнем смолы находящейся в ловушке. При заполнении ловушки одноразовую емкость необходимо менять. Несоблюдение данного требования может привести к попаданию смолы в вакуумный насос, это приведет к поломке насоса;
- В процессе эксплуатации оборудования необходимо следить чтобы фильтр на насосе был чистым от пыли и своевременно его чистить, это поспособствует увеличению ресурса насоса.
- Раз в месяц необходимо проверять фильтр вакуумного насоса (рис. 1 поз. 5), в случае его загрязнения промывать или менять.

## 6. Регулировка датчика давления (восстановление настроек)

При эксплуатации оборудования на крупных производственных предприятиях не редко кто-то из пользователей сбивает основные настройки датчика давления и система перестает функционировать. Для того чтобы восстановить настройки необходимо руководствоваться данными картинка (рис.8 и рис.9.).

Для входа в меню настроек необходимо зажать синию клавишу (клавиша mode) на 5 секунд. Датчик переключится в режим настроек. Клавишами «вверх» / «вниз» можно изменять значения. Переход от одной настройки к другой происходит нажатием синей клавиши (клавиша mode).

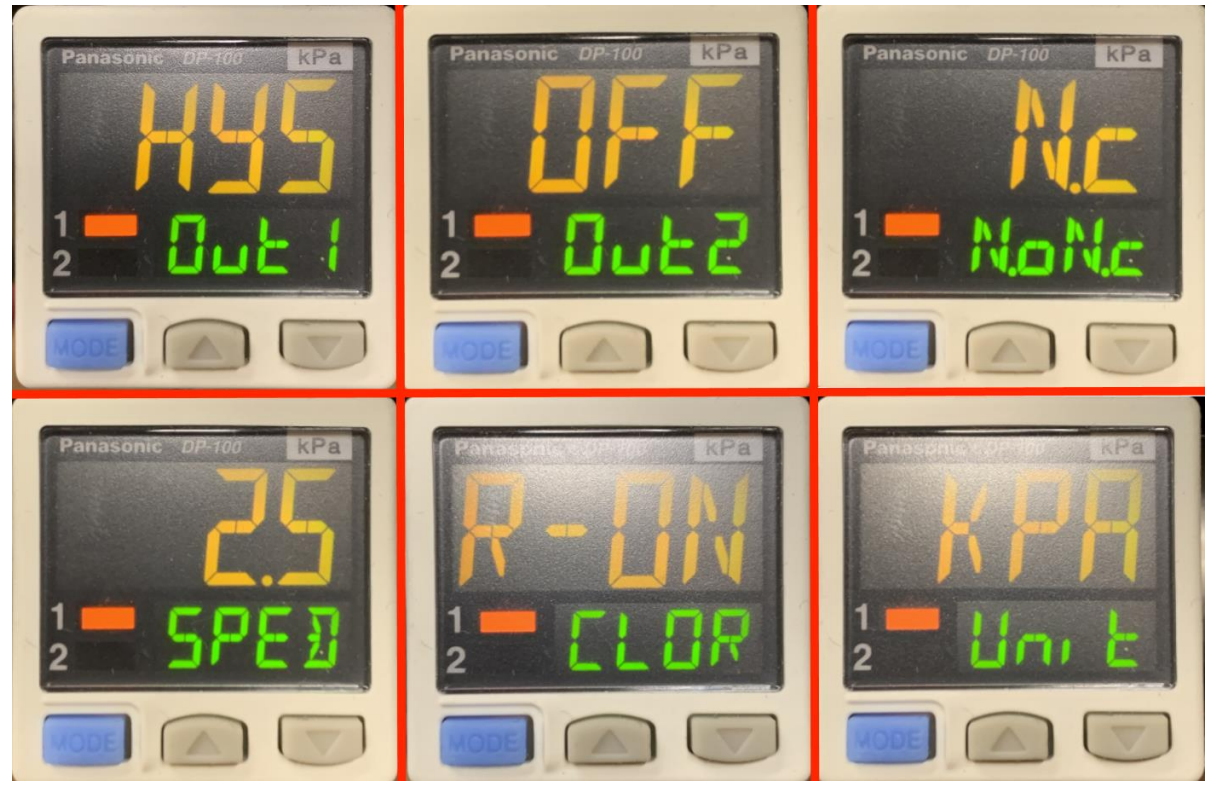

Рисунок 8 Настройка датчика давления.

После восстановления основных настроек выходим из меню. И легким нажатием синей клавиши «mode» настраиваем верхний предел давления «LO1» и нижний предел давления «H1».

Мы рекомендуем ставить нижний предел при котором насос отключается равным «-75…-60» кПа. А верхний предел равным «-  $95 - 90$ » кПа.

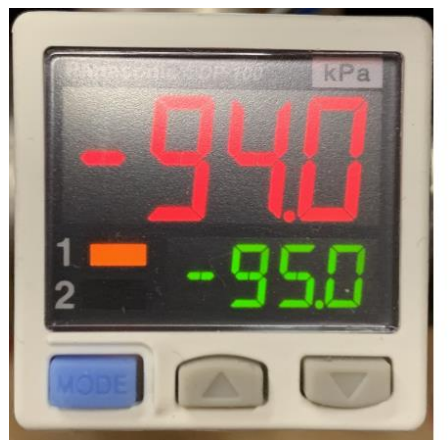

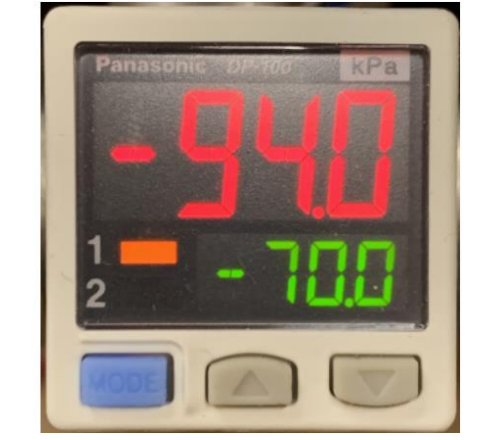

Рисунок 9 Настройка датчика давления.

#### 7. Транспортировка

Транспортировка оборудования может осуществляться автомобильным, железнодорожным, воздушным транспортом и водным путем.

При транспортировке необходимо все элементы системы надежно закрепить <sup>и</sup> масло с вакуумного насоса необходимо слить. Допускается наличие лишь небольшого количества масла.

В процессе погрузочно-разгрузочных работ поднятие оборудования за ручки тележки запрещено.

#### 8. Сведение о хранении оборудования

Температура в помещении, где хранится оборудование, должна быть не ниже -35 <sup>и</sup> не выше +35 °С при относительной влажностью воздуха не более 70%.

#### 9. Гарантийные обязательства и порядок предъявления рекламаций

«СКБ-077» гарантирует безотказную работу оборудования в течении 12 месяцев с момента отгрузки его покупателю, при условии соблюдении потребителем условий эксплуатации (в том числе руководств по эксплуатации на установленные элементы оборудования).

При обнаружении неисправности или поломки потребитель обязан в течении трех дней, не разбирая оборудование известить предприятие - изготовитель оборудования письмом или телеграммой о неисправностях.

Рекламационные акты не подлежат рассмотрению и претензии предприятием-изготовителем не принимаются в случае:

- Составления и предъявления предприятию-изготовителю актов с нарушением указанных выше сроков;

- Разборки дефектных элементов оборудования без разрешения предприятия изготовителя;

- Наличия ранее подвергнутых ремонту агрегатов, механизмов и деталей;

- Нарушения правил эксплуатации.

«СКБ-077» не несет ответственности за повреждения в результате неумелого использования, неправильного обслуживания при эксплуатации и хранении оборудования.

Заводской номер

Дата продажи

Подпись продавца

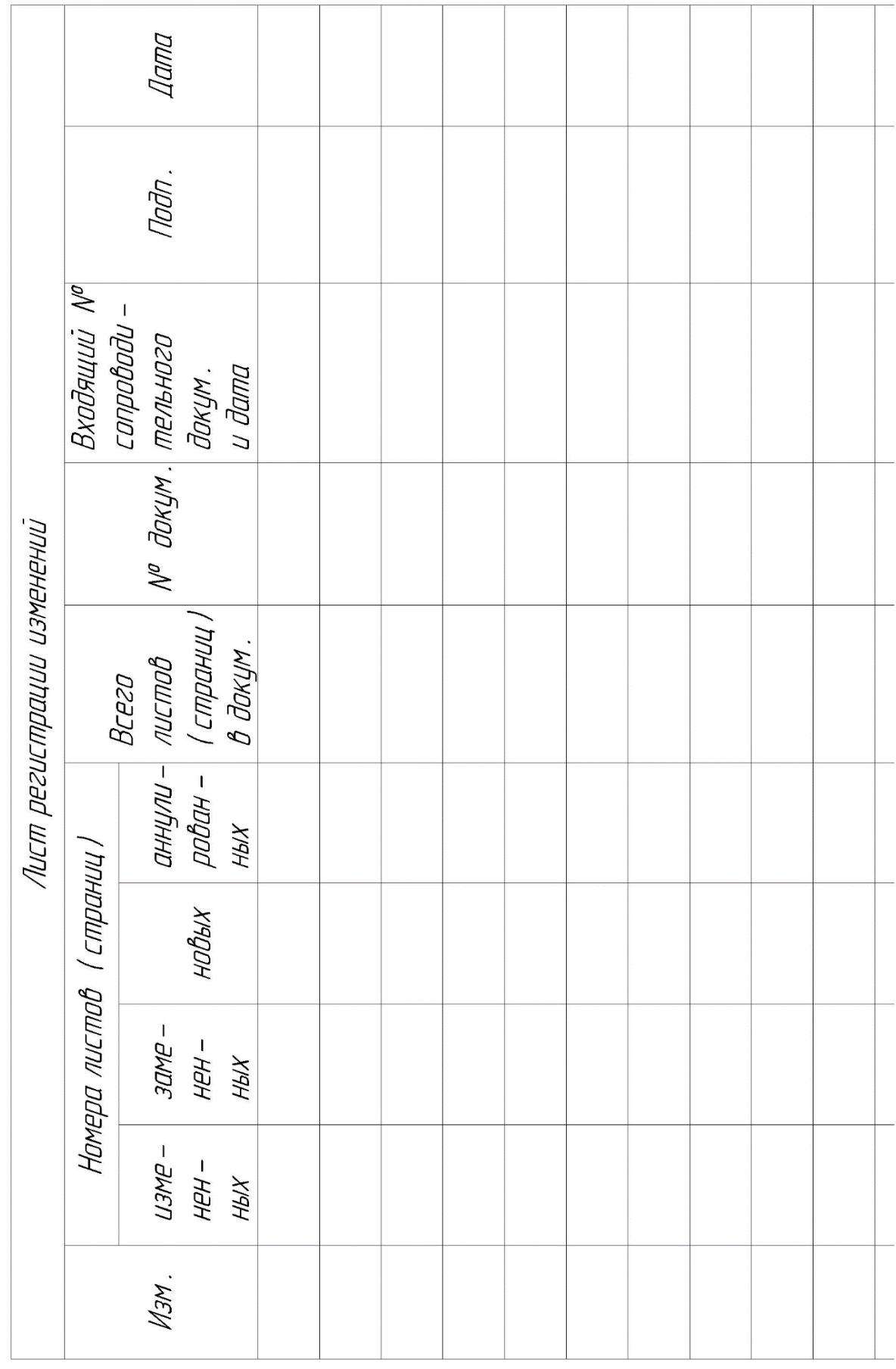

### Лист регистрации изменений

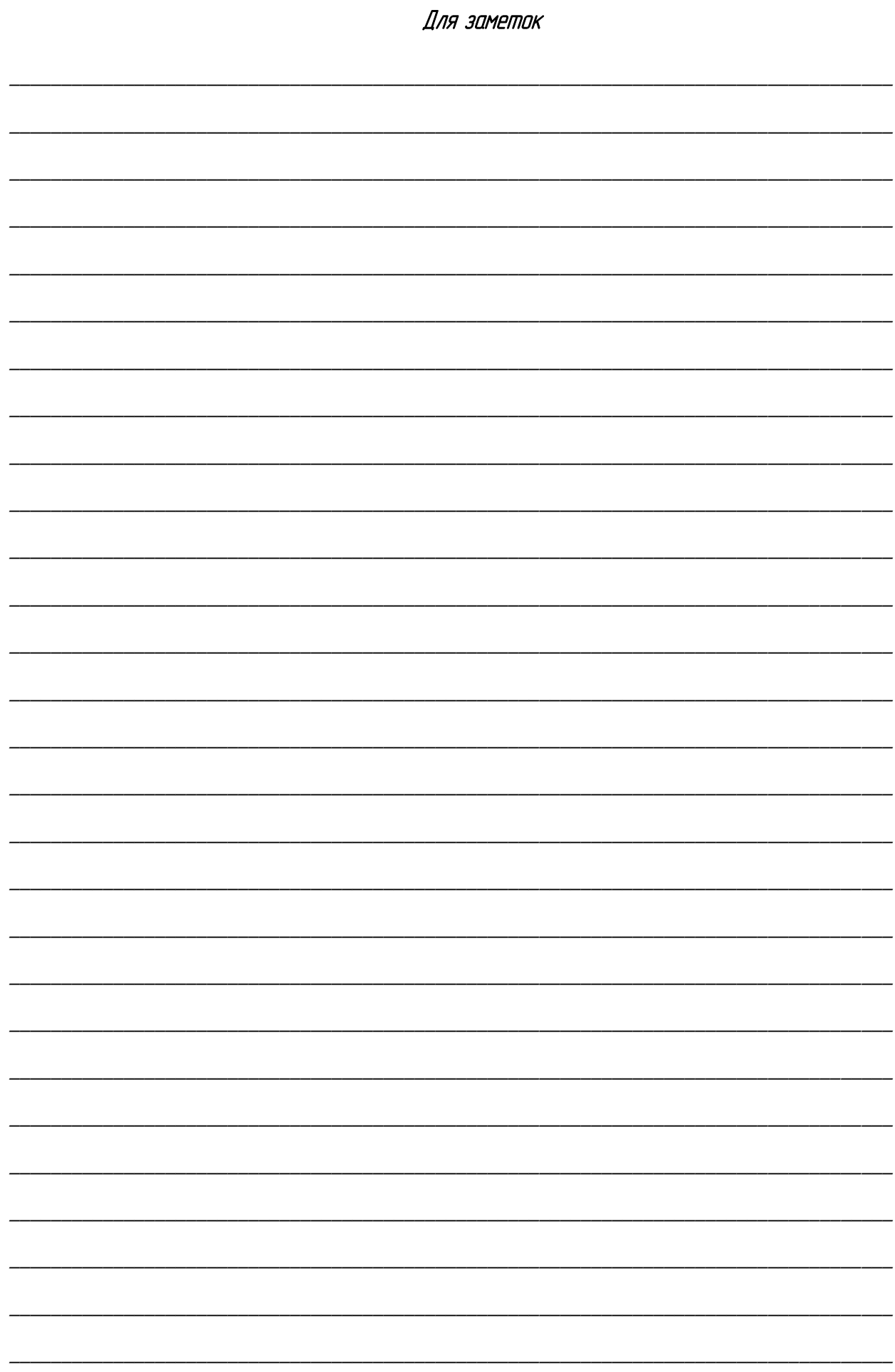